## Using Jupyter at NERSC: A Primer

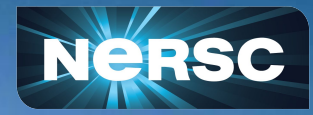

NERSC New User Training September 8, 2023

Kelly L. Rowland, Ph.D. User Engagement Group

# What is Jupyter?

- At NERSC, we say "Jupyter" in reference to a collection of many things
	- Access shareable Jupyter "notebooks" via JupyterHub
- What can I put in a Jupyter notebook?
	- Live code
	- Equations
	- Visualizations
	- Narrative text
	- Interactive widgets
- What applications would I use a notebook for?
	- Data cleaning and data transformation
	- Numerical simulation
	- Statistical modeling
	- Data visualization
	- Machine learning
	- Workflows and analytics frameworks

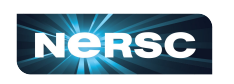

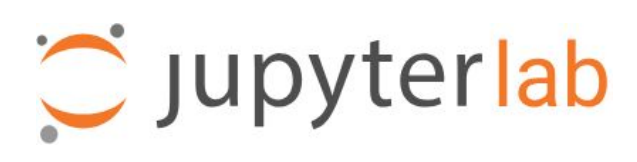

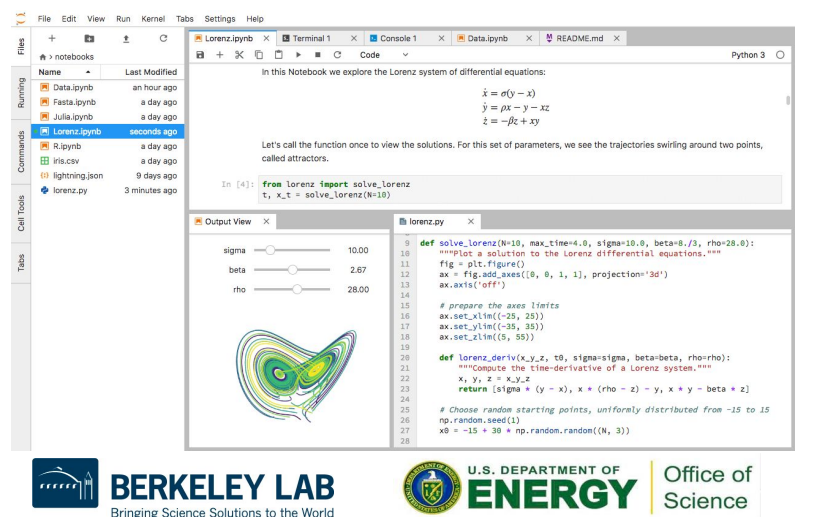

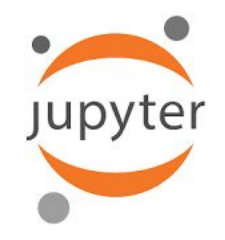

#### How Do I Use Jupyter at NERSC?

#### <https://jupyter.nersc.gov>

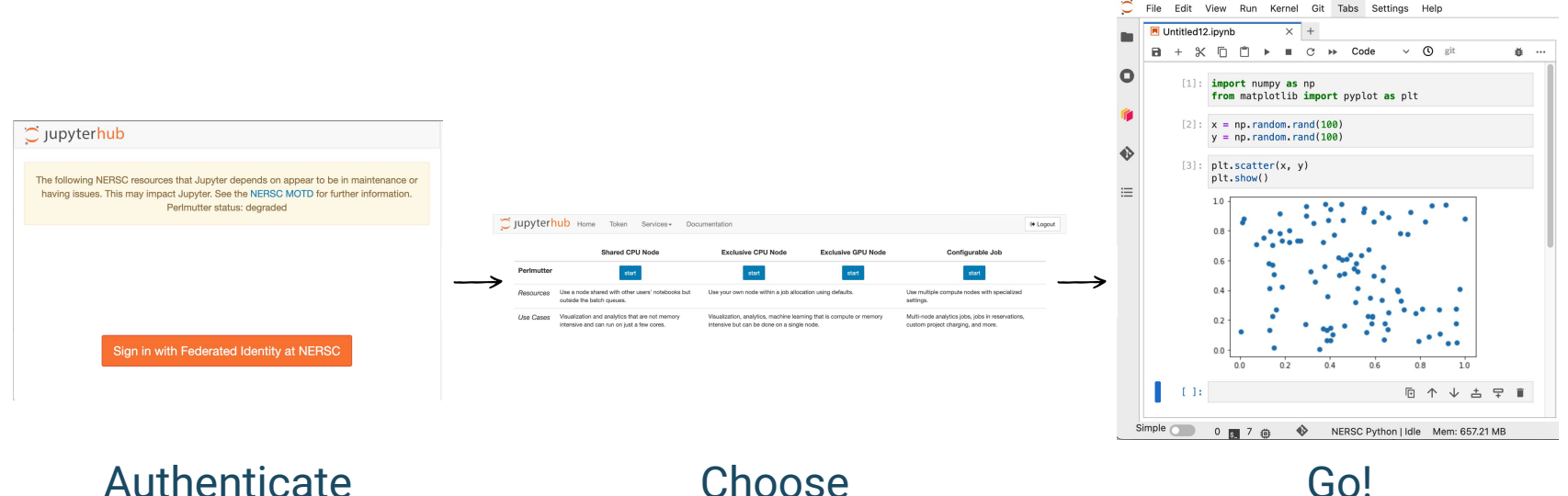

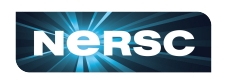

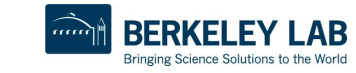

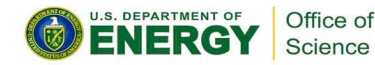

#### How Do I Choose a Notebook Server to Spawn?

#### **Shared CPU: Exclusive CPU/GPU: Configurable Job: Notebook on one of 40 login nodes Notebook in job allocation Notebook in job allocation Same Python env as SSH login CPU node(s) or GPU node(s) CPU node or GPU node Can submit jobs via !sbatch Uses NERSC hours Uses NERSC hours Can be used in reservations**  $\circlearrowright$  jupyterhub Home Token Services -Documentation □ Logout **Shared CPU Node Exclusive CPU Node Exclusive GPU Node Configurable Job**

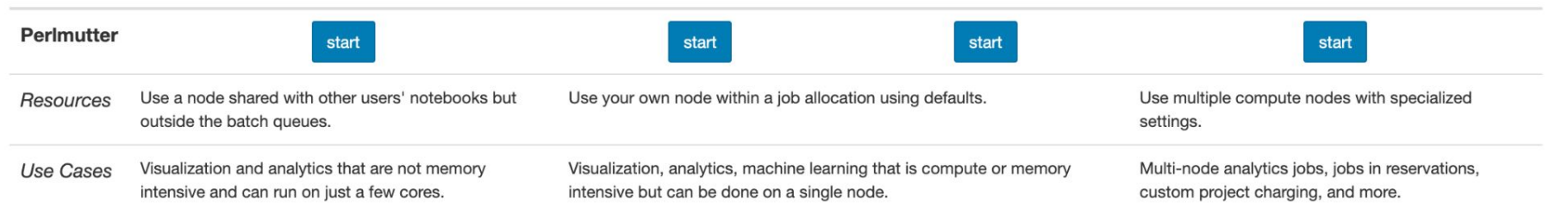

**Shared = other users and processes on the same node**

#### **Exclusive and configurable = compute nodes just for your notebook and processes**

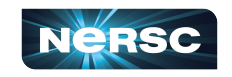

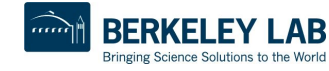

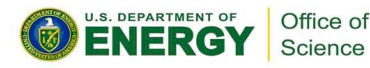

### Configurable Job Settings

#### **Server Options**

#### Account (" g" suffix will be added as needed):

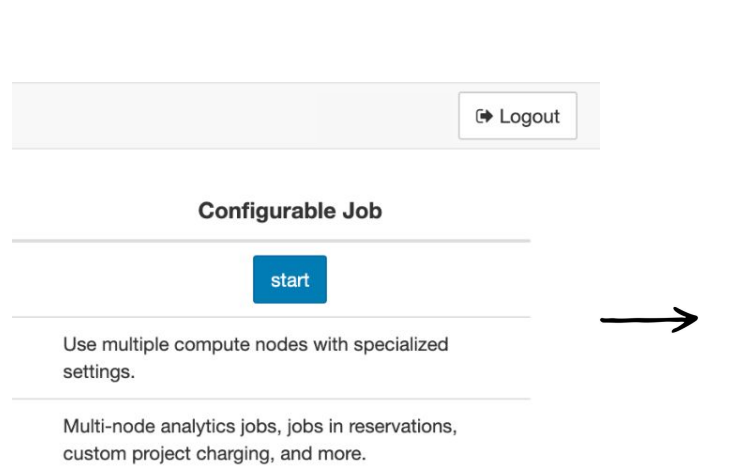

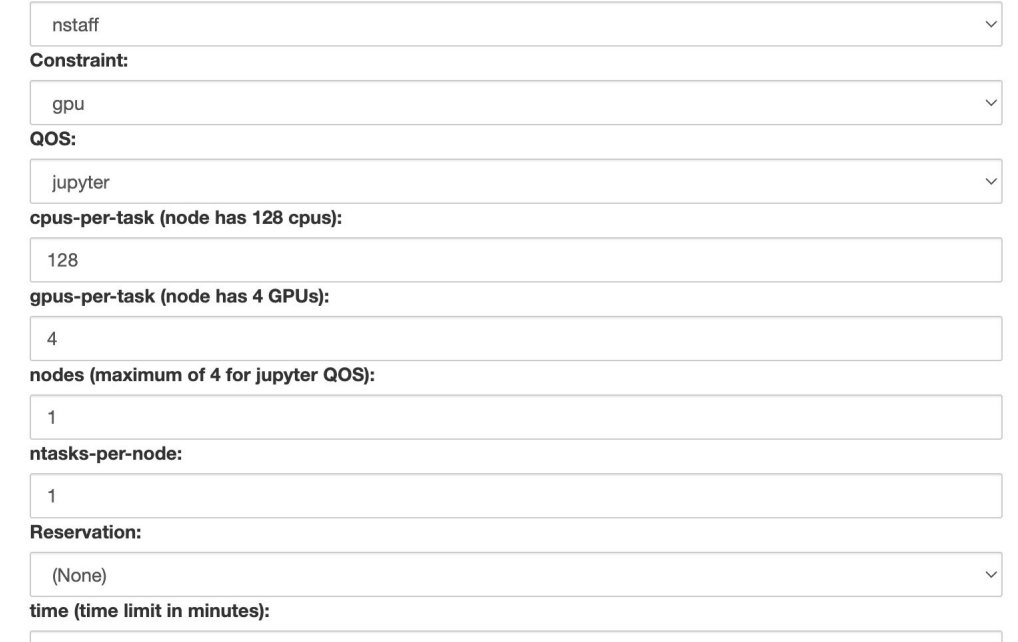

Start

**BERKELEY LAB** 

Bringing Science Solutions to the World

U.S. DEPARTMENT OF

Office of

Science

360

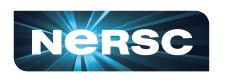

#### JupyterLab Interface

File Edit View Run Kernel Git Tabs Settings Help p

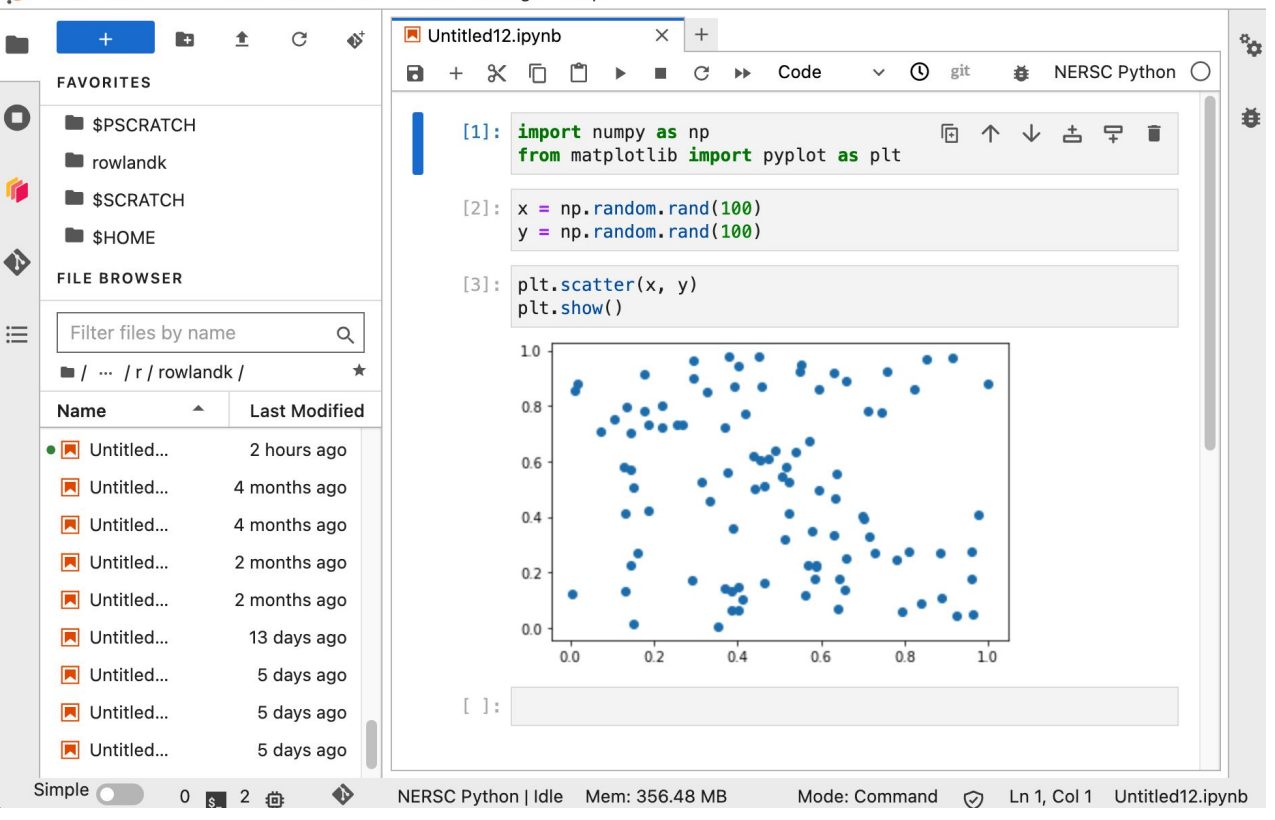

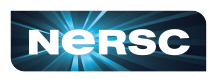

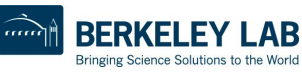

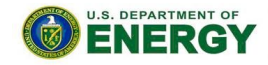

Office of

### JupyterLab Interface: NERSC Add-ons

**Favorites** 

- Bookmark your favorite places on the file systems
- Pre-populated with \$HOME and *SPSCRATCH*
- Add the current directory by clicking the ★ icon

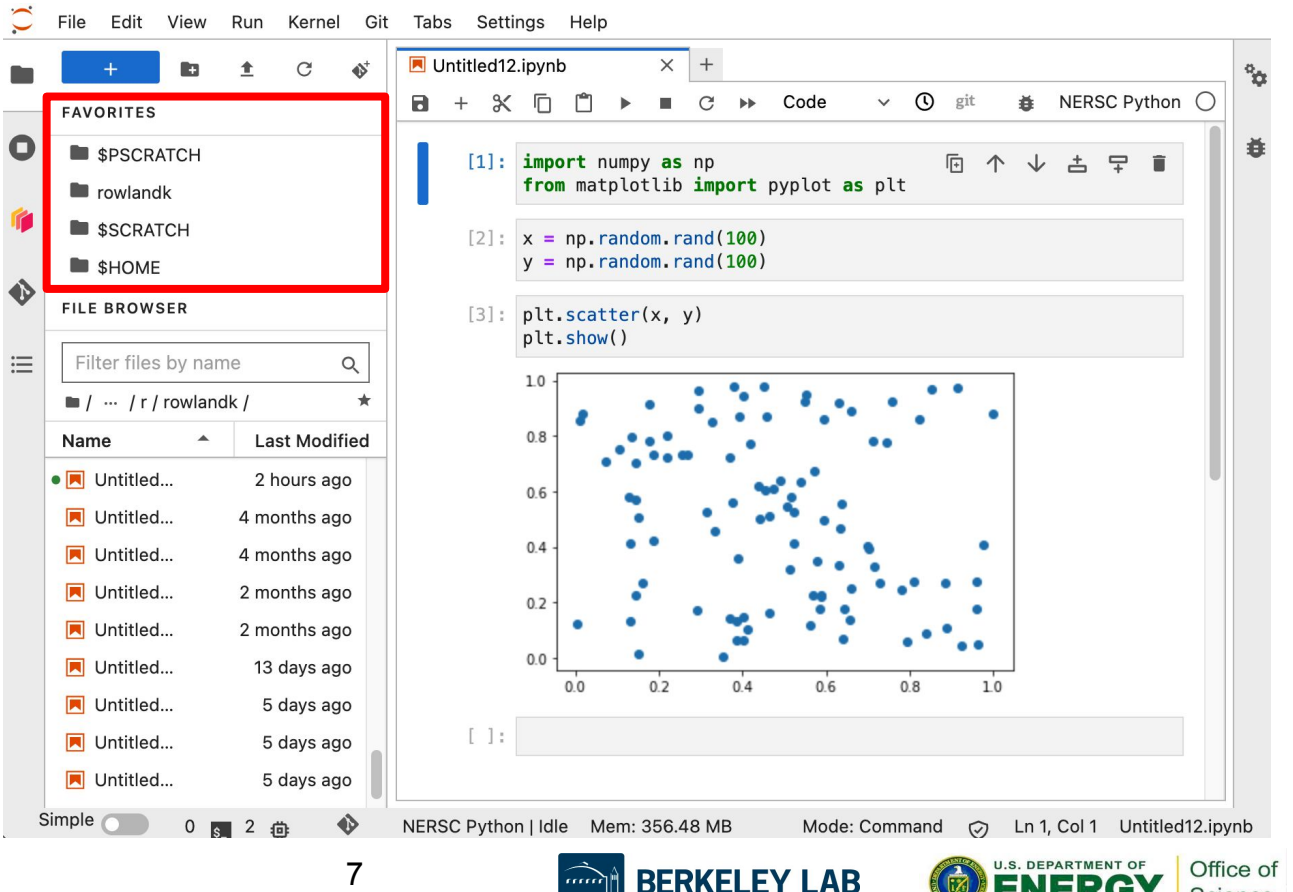

Bringing Science Solutions to the World

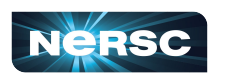

#### JupyterLab Interface: NERSC Add-ons

- **● Open from Path…**
- Jump to anywhere in the file system
- **● Recents**
- Recent locations you've visited on the file system

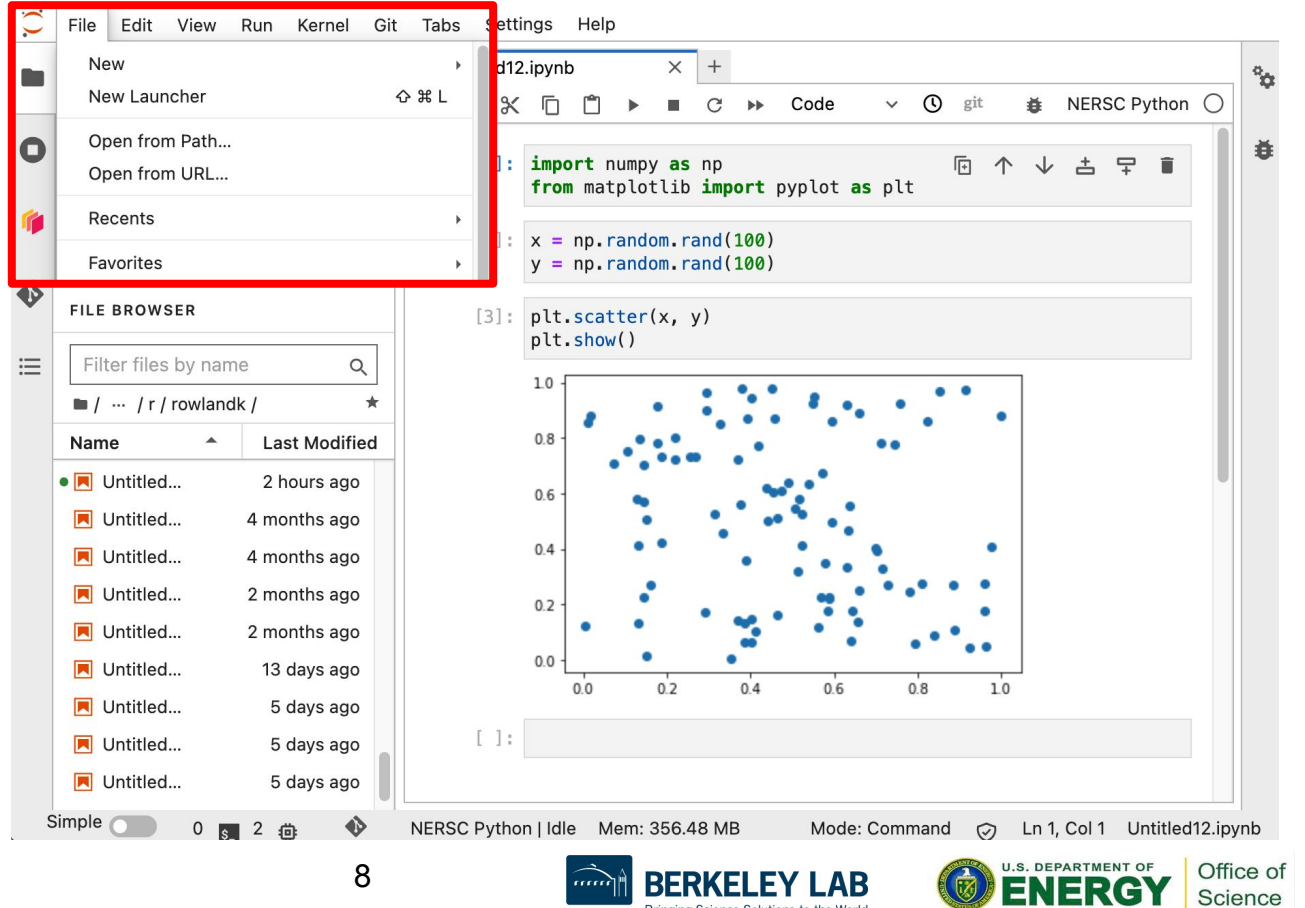

**BERKELEY LAB** 

Bringing Science Solutions to the World

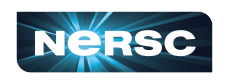

## Kernels: How You Compute with Jupyter

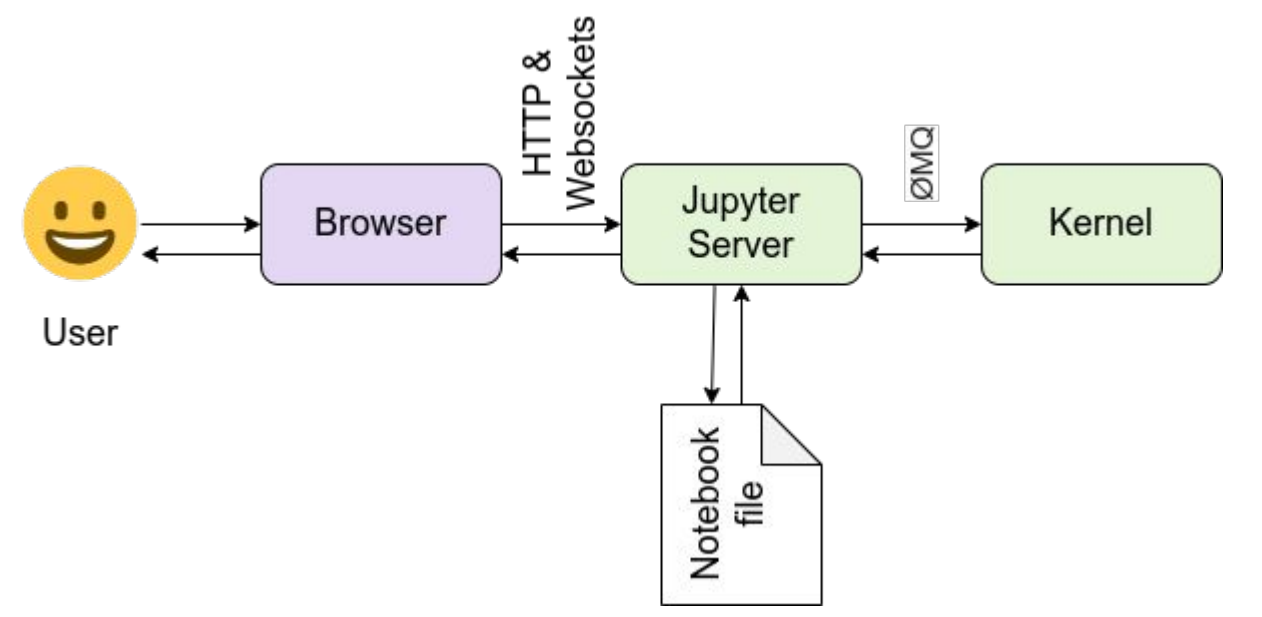

- The kernel is what actually runs your code
- Default kernel is NERSC Python
	- From Python module
- Other kernels also provided
	- Julia, R
	- ML packages
- **Bring your own kernel**

<https://docs.jupyter.org/en/latest/projects/architecture/content-architecture.html>

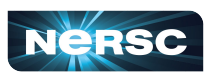

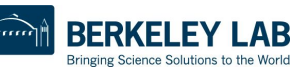

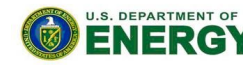

Office of

## Your Own Jupyter Kernel

- A common Jupyter question:
	- ["How do I take a conda environment and use it from Jupyter?](https://docs.nersc.gov/services/jupyter/how-to-guides/#how-to-use-a-conda-environment-as-a-python-kernel)"
- Several ways to accomplish this; we recommend:

```
 $ module load python
 conda create -n myenv python=3.9
 $ source activate myenv
 (myenv) $ conda install ipykernel <other-packages> ...
 (myenv) $ python -m ipykernel install --user --name myenv-jupyter
```
- Point your browser to jupyter.nersc.gov
	- May need to restart notebook server via control panel
- Kernel "myenv-jupyter" should be present in the kernel list

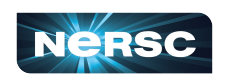

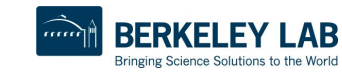

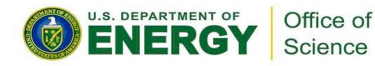

**This creates a "kernelspec" file**

#### The kernelspec File

```
(myenv) user@login01:~$ cat \
   $HOME/.local/share/jupyter/kernels/myenv-jupyter/kernel.json
{
  "argv": [
   "/global/homes/u/user/.conda/envs/myenv/bin/python",
 " -m",
  "ipykernel_launcher",
  " -f",
   "{connection_file}"
 ],
 "display_name": "myenv-jupyter",
  "language": "python"
}
```
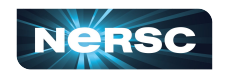

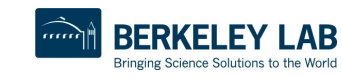

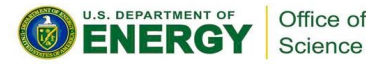

#### Additional Customization

```
{
  "argv": [
   "/global/homes/u/user/.conda/envs/myenv/bin/python",
  " -m",
   "ipykernel_launcher",
  " -f",
   "{connection_file}"
  ],
  "display_name": "myenv-jupyter",
 "language": "python",
  "env": {
   "PATH": …,
   "LD_LIBRARY_PATH": …,
  }
}
```
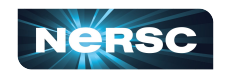

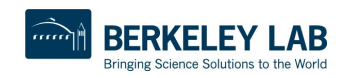

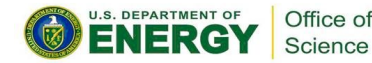

#### Additional Customization - Kernel Helper Script

```
{
  "argv": [
   "/global/homes/u/user/kernel-helper.sh",
  " -f",
   "{connection_file}"
  ],
  "display_name": "myenv-jupyter2",
  "language": "python",
}
```
**The kernel helper script is the most flexible approach for NERSC users since it easily enables use of modules, environment variables, etc.**

**Meanwhile, in kernel-helper.sh: #!/bin/bash export SOMETHING=123 module load foo exec python -m ipykernel "\$@"**

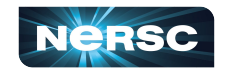

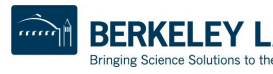

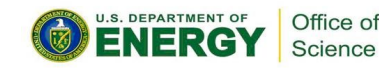

### A Shifter kernelspec File

```
{
   "argv": [
                                                               Image name
      "shifter",
      "--image=continuumio/anaconda3:latest",
      "/opt/conda/bin/python",
     ^{\prime\prime} -m<sup>^{\prime\prime}</sup>,
                                           Path to Python in 
     "ipykernel_launcher",
                                           the image "-f",
      "{connection_file}"
                                                                             SHIFTER
   ],
   "display_name": "my-shifter-kernel",
   "language": "python"
}
```
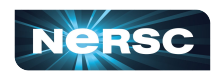

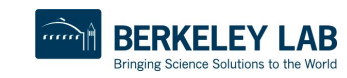

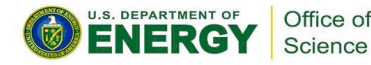

## Debugging Jupyter Issues

#### **(myenv) user@login01:~\$ cat ~/.jupyter-perlmutter.log**

**[IPKernelApp] ERROR | No such comm target registered: jupyter.widget.control [IPKernelApp] WARNING | No such comm: aa07e0e8-5f78-4899-ab3f-8af339f1318e [W 2023-06-12 14:20:16.974 SingleUserLabApp zmqhandlers:227] WebSocket ping timeout after 119813 ms. [I 2023-06-12 14:20:16.977 SingleUserLabApp kernelmanager:321] Starting buffering for 04d30821-f7f4-46c2-a016-ba576b5af07c:74105d47-601c-4d77-8316-c75fdfae4bab [W 2023-06-12 14:20:17.035 SingleUserLabApp zmqhandlers:227] WebSocket ping timeout after 119874 ms. [I 2023-06-12 14:20:17.036 SingleUserLabApp kernelmanager:321] Starting buffering for fcb31e09-6a2a-427e-aaf8-f15d1a443bda:fbe5d17f-91a2-49d7-bf22-1da23dc8ef4b [W 2023-06-12 14:20:17.110 SingleUserLabApp zmqhandlers:227] WebSocket ping timeout after 119949 ms. [I 2023-06-12 14:20:17.111 SingleUserLabApp kernelmanager:321] Starting buffering for fac60c02-f294-4a49-b711-89501fefcfe8:006691d0-c3c5-480c-aacb-ffde01ab6169 [W 2023-06-12 14:20:17.176 SingleUserLabApp zmqhandlers:227] WebSocket ping timeout after 119988 ms. [I 2023-06-12 14:20:17.177 SingleUserLabApp kernelmanager:321] Starting buffering for 19490e67-80b6-4745-85cb-0d5b8411c959:dc46ed9a-1d6e-4142-a567-c4ad9aa1ea3d [W 2023-06-12 14:20:17.288 SingleUserLabApp zmqhandlers:227] WebSocket ping timeout after 120040 ms. [I 2023-06-12 14:20:17.290 SingleUserLabApp handlers:454] Restoring connection for 04d30821-f7f4-46c2-a016-ba576b5af07c:74105d47-601c-4d77-8316-c75fdfae4bab [I 2023-06-12 14:20:17.291 SingleUserLabApp kernelmanager:321] Starting buffering for b9cb4f21-1f8c-4917-b7a5-4653b158d87b:230a9755-8454-4f84-a097-041c7e88b5bb [IPKernelApp] ERROR | No such comm target registered: jupyter.widget.control [IPKernelApp] WARNING | No such comm: 8844d734-bdf7-4159-b1ab-4534db8105b6 [W 2023-06-12 14:20:17.368 SingleUserLabApp zmqhandlers:227] WebSocket ping timeout after 119844 ms.**

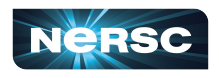

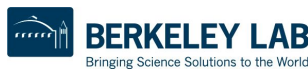

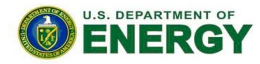

Office of

#### Jupyter Usage at NERSC

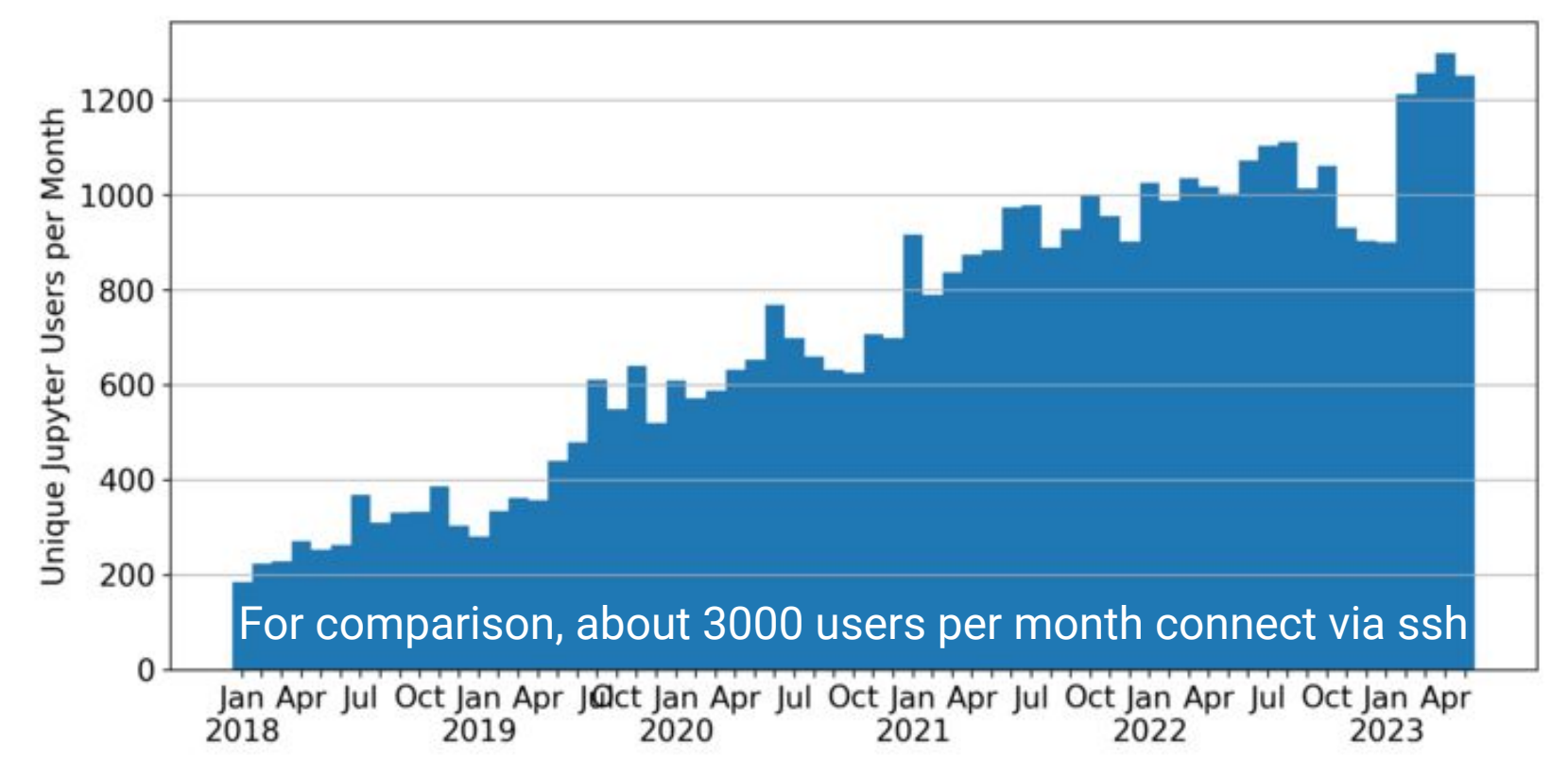

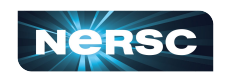

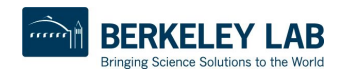

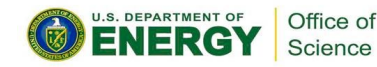

## Jupyter at NERSC - Summary

- Go to <u><https://jupyter.nersc.gov></u> to use Jupyter at NERSC
- Use a kernelspec to use a conda environment in your notebook
- You can customize those kernelspec files in many ways
- We work on making Jupyter work and work better for you
- Always looking for:
	- New ways to empower Jupyter users
	- o Feedback, advice, and even help: <https://help.nersc.gov/>

**Thank you!**

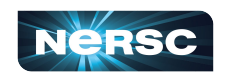

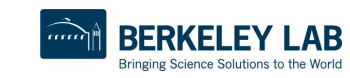

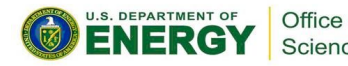